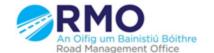

## Working together effectively

Ag obair go héifeachtach le chéile

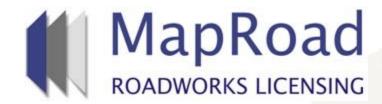

| Title:     | Clearing Browser History For Internet Explorer Users |
|------------|------------------------------------------------------|
| Reference: | 35                                                   |
| Revision:  | 0                                                    |
| Date:      | 27/03/2017                                           |

If a user logs on to MRL and gets a message regarding "Error Rendering Field". This will require the user to clear their browsing history it is important when clearing the browsing history that no other browser page is open.

When the user opens the browser page select Ctrl + Shift + Delete

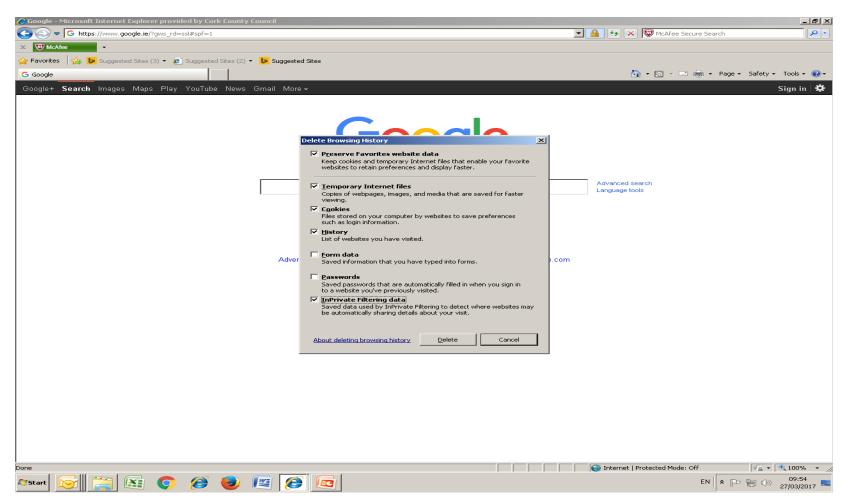

## Select Delete, once this action is completed close the browser page completely and then reopen to access MRL.

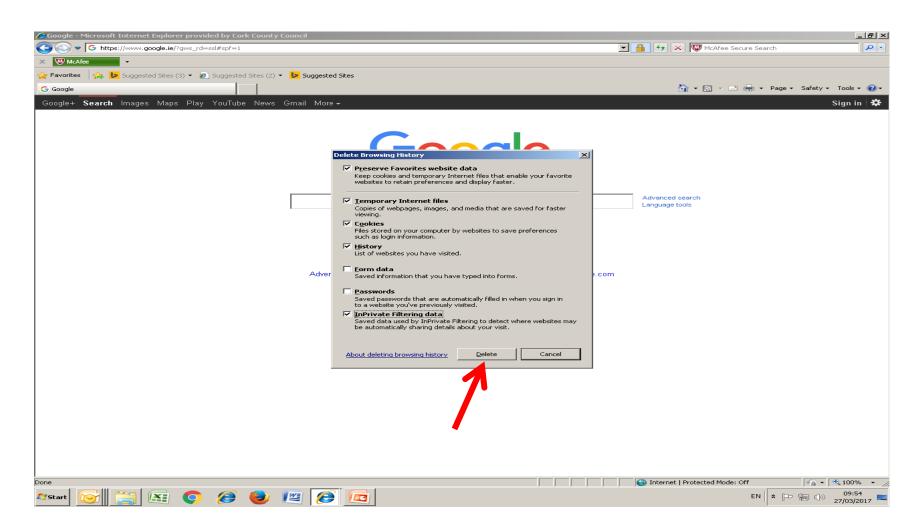

## Please submit any queries to the RMO through Support@mrl.jitbit.com

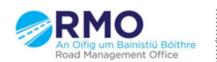